# **VYÚČTOVÁNÍ TEPLA dle Vyhlášky č. 269/2015 Sb.**

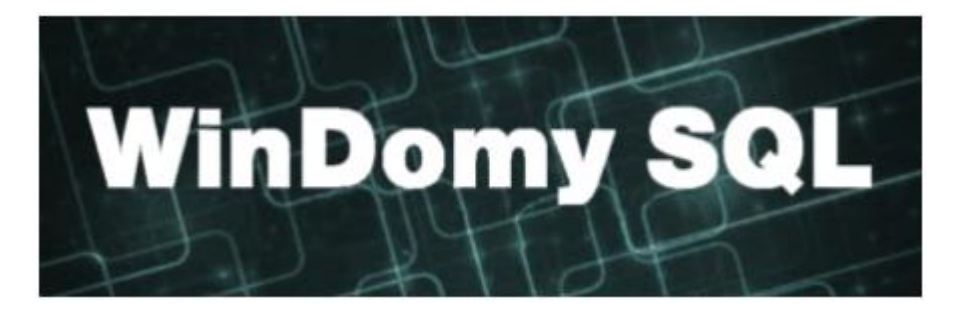

## **Obsah**

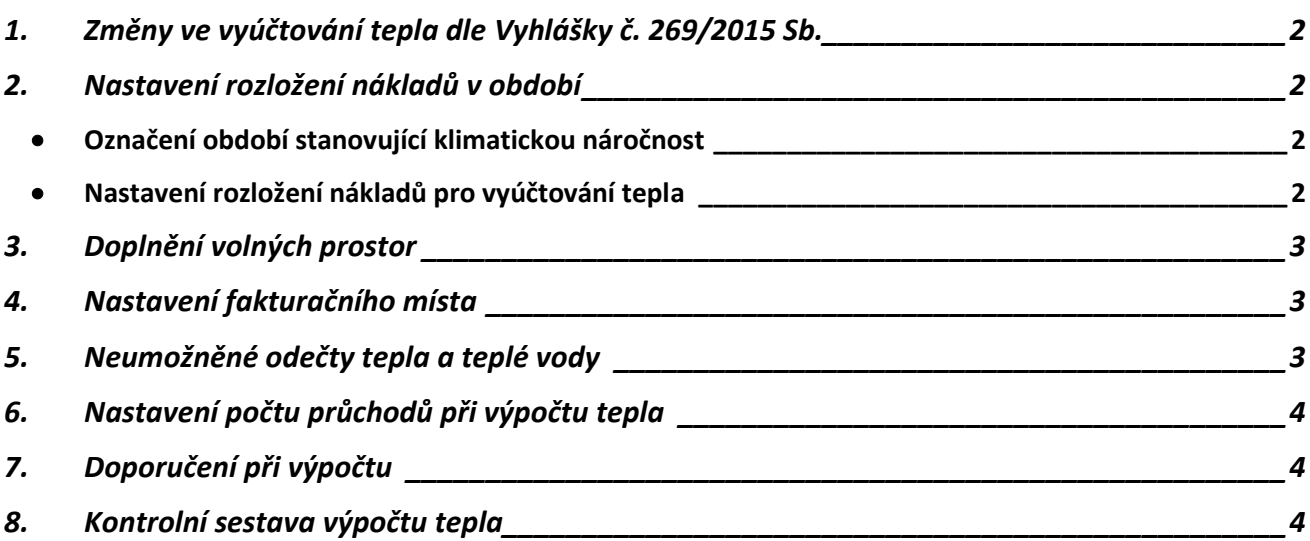

# <span id="page-1-0"></span>**1. Změny ve vyúčtování tepla dle Vyhlášky č. 269/2015 Sb.**

Základní rozdíl oproti původnímu výpočtu je v tom, že se v případě výskytu odchylky (nyní +100/ -20 oproti původní +40/ -40) stanoví maximální (minimální náklad) a **pro zbytek prostor** se provede v "dalším průchodu" kompletní nový výpočet, tedy i nové rozdělení na základní a spotřební složku. Tento postup se opakuje do okamžiku, kdy není žádný byt v odchylce.

Nový systém výpočtu tedy vyžaduje mít návazné období v nastěhování a odstěhování. Dříve se vyčíslily ztráty na neobsazené byty automaticky, dnes už to vzhledem k tomu, že se dopočet provádí jen na část, uživatelů není možné. Pokud by došlo k odchylce u uživatele, který bydlel jen část období, pak by se pro zbytek rozúčtování (uživatel s částečným obdobím by se vynechal) při vyúčtování se ztrátami vyčíslilo i období, které spadlo do odchylek jako ztráta.

V případě nesouladu program na návaznost upozorní a výpočet se nespustí.

S výše uvedeným souvisí i způsob rozúčtování základní složky nákladů - nyní musí být m2 vytápěné "beze ztrát". Program opět neumožní provést výpočet, pokud je na fakturačním místě chybně nastavena základní složka, tj. výpočet musí být prováděn beze ztrát.

Seznam všech nastavení je uveden níže:

## <span id="page-1-1"></span>**2. Nastavení rozložení nákladů v období**

<span id="page-1-2"></span>Volba: **Náklady – Rozložení nákladů v období.** 

#### • **Označení období stanovující klimatickou náročnost**

Pro výpočet nákladů spotřební složky na neumožněné odečty se pro případ užívání jen část období použije k rozdělení nákladů váhy dle klimatické náročnosti. V číselníku by již mělo být rozložení měsíčních vah s názvem "topné období".

<span id="page-1-3"></span>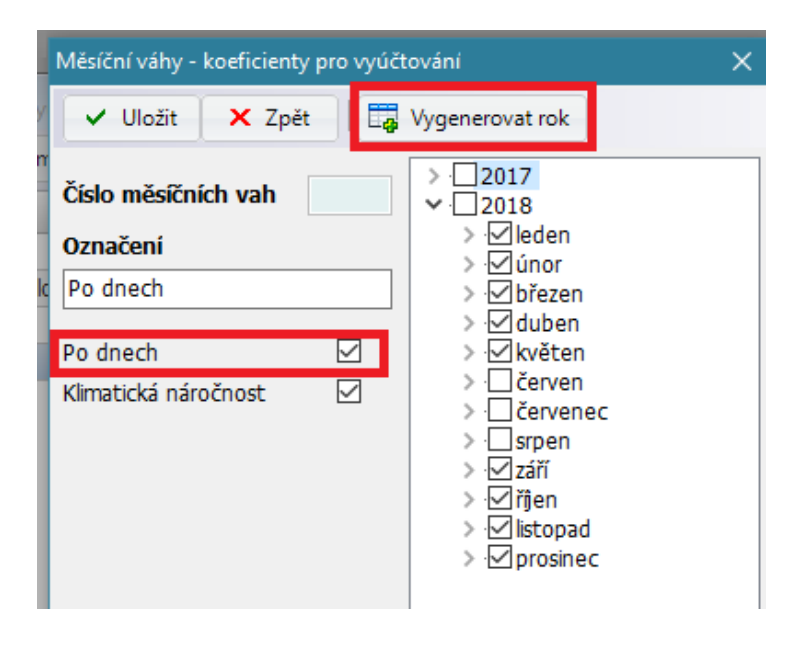

### • **Nastavení rozložení nákladů pro vyúčtování tepla**

Nově je zde definováno rozložení nákladů "po dnech", které se využije pro vyúčtování tepla. Pomocí tlačítka "**Generovat rok**" vygenerujte roční rozložení na jednotlivé dny. Na výběr je "Rovnoměrné rozložení" (nastaví jako platné všechny dny daného roku – použitelné pro teplou vodu) nebo "Topné období", kdy jako platné se označí dny v měsících leden–květen a září–prosinec. Přes opravu lze u každého jednotlivého dne označit, zda je/není platný pro rozúčtování.

## <span id="page-2-0"></span>**3. Doplnění volných prostor**

#### Volba **Pasporty – Seznam prostor – Akce – Doplnění neobsazených prostor**

Program nyní neumožní výpočet tepla dle spotřeb, pokud nenavazují data nastěhování a odstěhování. U SVJ by tento případ nastat neměl, u nájemních bytů nese náklady na neobsazený byt majitel. Hromadně lze doplnit majitele jako uživatele bytu v neobsazených obdobích v seznamu prostor. Akce doplní pro vybrané prostory (dle filtru) uživatele v období, kdy byl prostor prázdný. Jako uživatel prostoru se uvede majitel prostoru.

## <span id="page-2-1"></span>**4. Nastavení fakturačního místa**

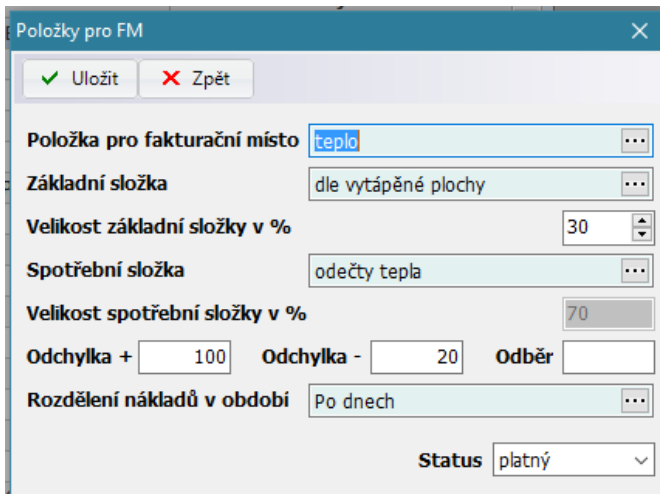

- **Velikost základní složky pro teplo je nyní** - **30-50 %.**
- **Základní složka nyní vytápěná beze ztrát**
- **Rozložení období dle počtu dnů vytápění bytu**
- Pro spotřební složku se stanoví rozdělení dle klimatické náročnosti – (viz. rozložení nákladů v období, kap.1)
- Velikost odchylek pokud nebude ve FM zadána odchylka (+ -) pak se automaticky dle vyhlášky počítá: maxim + = 100 a minimální - = 20

**Pozor!!** Pokud máte nyní zadanou odchylku (z minula) +/- 40 (dle minulé vyhlášky), je potřeba opravit na 100/20 nebo smazat!!

## <span id="page-2-2"></span>**5. Neumožněné odečty tepla a teplé vody**

- Po načtení odečtů se automaticky nastaví koeficient navýšení na 3 (dříve se musel zadávat)
- Nový výpočet se provede dle vyhlášky
- U SV žádná změna není

Tlačítko DS (dopočet spotřeb) - vyhláška toto neřeší , určeno pro zvláštní případy prostor bez měřidel , kdy chceme vyúčtovat jen přestup tepla (garáž dole v domě "vytápěná" přestupem tepla ze stropu), pro jiné případy nepoužívat a nechat vždy dopočítat.

V takovémto případě se spočte jen základní složka a spotřební =0

# <span id="page-3-0"></span>**6. Nastavení počtu průchodů při výpočtu tepla**

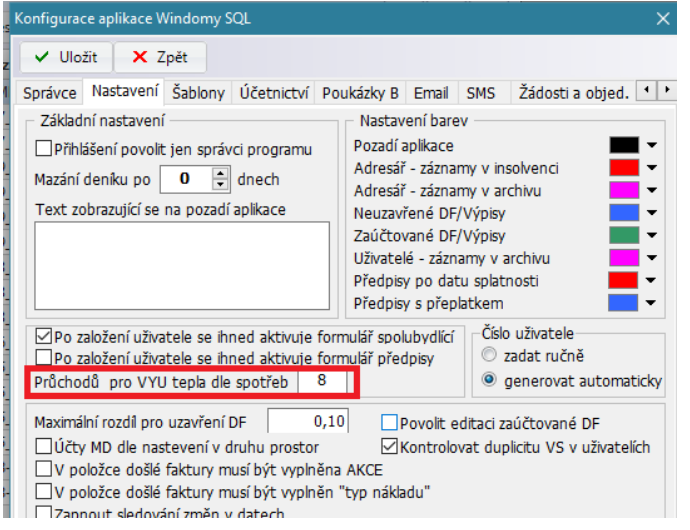

Volba **Servis – Konfigurace aplikace – Nastavení**

V poli "Průchodů pro VYU tepla dle spotřeb" zadejte maximální počet průchodů při rozúčtování tepla. Doporučené optimální nastavení je 8-10 průchodů, které je již v programu nastaveno.

# <span id="page-3-1"></span>**7. Doporučení při výpočtu**

Pokud se stane, že v průběhu výpočtu nedojde k rozpočítání v důsledku toho, že v posledním průchodu se dostanou všichni do odchylky, pak by mohlo být řešením zvýšit základní složku na povolené maximum (50 %) a spustit výpočet znovu.

## <span id="page-3-2"></span>**8. Kontrolní sestava výpočtu tepla**

Základní kontrolní sestava, která dokumentuje průběh výpočtu je k dispozici ve volbě:

**Vyúčtování – Zpracování vyúčtování – [UŽI] – Sestavy –Rozbor odchylky dle FM a uživatelů**

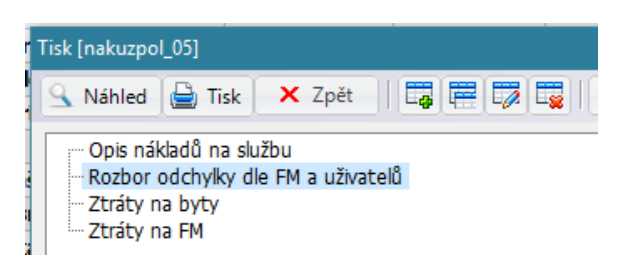

Poznámka k sestavě: vzhledem k tomu, že je náklad na m2 základní složky při každém průchodu jiný, zobrazuje sestava ty náklady, které byly použity pro výpočet konkrétního uživatele v daném průchodu.